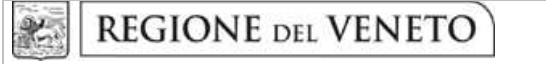

 **giunta regionale** 

**ALLEGATO B1 al Decreto n. 313 del 27 MARZO 2014** pag. 1/19

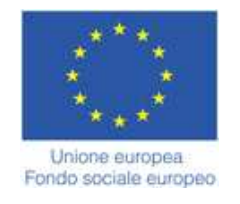

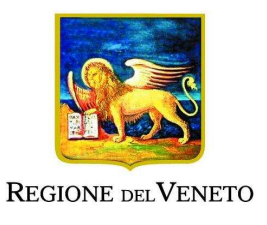

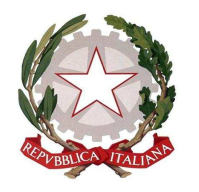

DGR n. 306 del 11 marzo 2014

Avviso settore primario

# **GUIDA ALLA PROGETTAZIONE**

Sezione Formazione

#### **INDICE**

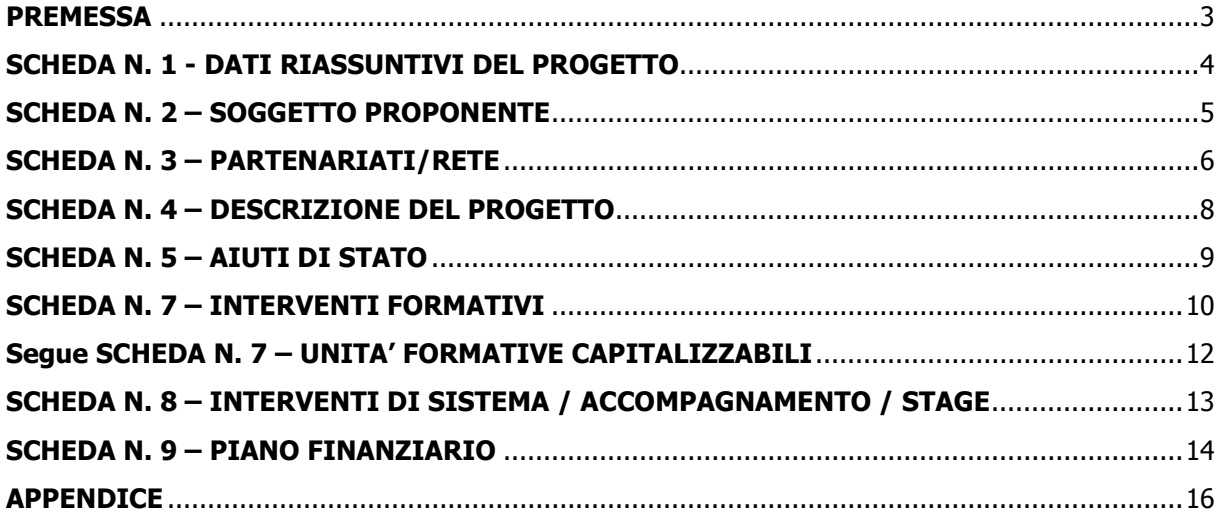

#### **PREMESSA**

La presente Guida alla Progettazione intende essere uno strumento di supporto ai progettisti dei percorsi formativi in relazione all'Avviso Pubblico approvato con DGR n. 306 del 11 marzo 2014 (settore primario), pertanto va correlata allo studio della Direttiva Allegato B alla citata Deliberazione (di seguito "Direttiva").

Per comodità di lettura, la costruzione della presente Guida richiama la struttura a schede prevista nell'Applicativo Web per la presentazione dei progetti on-line. A tal proposito si invita anche alla consultazione del "Manuale per l'accesso al sistema e per la compilazione del formulario", che consente un'immediata comprensione delle modalità di ingresso ed utilizzo del software, nonché fornisce un dettagliato supporto alla compilazione delle schede e dei campi di cui l'applicativo si compone.

Qualora a seguito dello studio della DGR n. 306/2014 e dei relativi allegati (in particolare la Direttiva e gli Adempimenti amministrativi e gestionali – Allegati B e C), nonché della presente Guida, fossero necessarie ulteriori precisazioni in relazione alla progettazione dei percorsi, è possibile contattare telefonicamente gli uffici regionali ai numeri indicati al paragrafo 16 "Modalità e termini per la presentazione dei progetti" di cui alla Direttiva oppure inviare una richiesta all'indirizzo mail programmazionefse@regione.veneto.it. Qualora venisse evidenziato l'interesse generale del quesito e della relativa risposta, si provvederà alla pubblicazione dello stesso nello spazio riservato del sito istituzionale.

La Sezione Formazione è a disposizione degli operatori dal lunedì al venerdì dalle 9.00 alle 13.00, per fornire le eventuali informazioni necessarie alla presentazione dei progetti ai numeri 041 2795238 – 5090 per quesiti contenutistici (tipologie e caratteristiche dei progetti presentabili, degli utenti destinatari ecc.) e al numero 041 2795131 per quesiti di carattere tecnico (in particolare per quanto riguarda le modalità di accesso ed utilizzo del sistema informatico.

Si ricorda infine che è attiva la procedura informatizzata<sup>1</sup> per l'assegnazione ai soggetti non ancora accreditati del nome utente e password che consente l'accesso all'area riservata del portale regionale al fine di imputare i dati del progetto nel sistema di acquisizione dati on-line. Il soggetto proponente dovrà inserire i propri dati e inviare la richiesta. Nome utente e password verranno restituiti via mail.

#### *PRECISAZIONI*:

 $\overline{a}$ 

- 1. Per i progetti che, come previsto dalla Direttiva, non prevedono finanziamento, non andranno compilati i campi relativi alla parte finanziaria.
- 2. Nel caso in cui risulti un campo "non pertinente" ma considerato obbligatorio dal sistema, è possibile superare la compilazione della scheda apponendo un segno di punteggiatura (un punto, una virgola ecc.).

<sup>1</sup> http://www.regione.veneto.it/web/formazione/spazio-operatoriformazione - Applicativo richiesta credenziali accesso - non accreditati

### **SCHEDA N. 1 - DATI RIASSUNTIVI DEL PROGETTO**

**Titolo progetto:** inserire un titolo che sia il più indicativo e rappresentativo possibile dell'intero progetto.

**Tipologia progetto**: voce preimpostata: OCC – Progetti per utenza occupata

**Attività (cl. ATECO 2007):** indicare il codice ateco riferito all'ambito di appartenenza dell'attività progettuale proposta.

**Comune:** indicare il comune che si prevede sarà la sede del progetto, in automatico il sistema inserirà il codice **ISTAT** e la **Provincia**.

Nel caso non sia individuabile una sede prevalente, va indicata la sede legale od operativa del soggetto proponente.

**Localizzazione progetto (province)**: indicare la sede di svolgimento dell'attività. Qualora il progetto venga proposto in più province, selezionare la provincia prevalente.

**Referente progetto:** indicare il nominativo della persona da contattare per chiarimenti o precisazioni in relazione al progetto presentato.

**Ruolo referente:** specificare il ruolo ricoperto all'interno dell'organismo di formazione o dell'azienda.

Per i seguenti campi: "**Telefono referente**" – "**Cellulare referente**" – "**E-mail referente**", inserire dati utili per poter contattare il referente.

### **SCHEDA N. 2 – SOGGETTO PROPONENTE**

Possono presentare progetti:

- Imprese private del settore in forma singola (anche consortile) o in partenariato che abbiano almeno un'unità operativa ubicata in Veneto;
- Su espressa commessa delle imprese interessate, soggetti accreditati (o in via di accreditamento) per l'ambito della formazione continua.

**ATTENZIONE**: Si ricorda che ciascun soggetto proponente potrà presentare fino a 3 progetti di cui:

- un progetto relativo ad interventi a valere sul POR FSE ricadente nel regime di cui al Reg. (CE) n. 1857/2006;
- un progetto relativo ad interventi a valere sul POR FSE ricadente nel regime di aiuti di cui al Reg. (CE) n. 800/2008;
- un progetto relativo ad interventi a riconoscimento regionale.

I seguenti campi: "**Codice fiscale**" – "**Partita IVA**" – "**Indirizzo**" – "**Comune**" – "**Provincia**" – sono precompilati dal sistema e non modificabili.

Qualora vi fosse la necessità di apportare delle modifiche è necessario comunicare le variazioni alla Direzione Formazione, Ufficio Accreditamento – tel. 041 2795109 5096 5069.

I seguenti campi: "**Telefono**" – "**Fax**" – "**E-mail**" – sono dati obbligatori da riportare per comunicazioni riferite al progetto specifico.

**Legale rappresentante**: indicare il nominativo del legale rappresentante del soggetto proponente.

**Attività categoria (cl. ATECO 2007):** attività esercitata dal soggetto proponente secondo la classificazione ATECO 2007.

**Attività economica (MONIT):** va indicata l'attività esercitata dal soggetto proponente secondo la classificazione UE: selezionare dal menu a tendina la voce più idonea. Vedi "Tabella 1 – Codice MONIT" in appendice.

**Presentazione proponente**: sintetica presentazione che evidenzi la coerenza tra struttura proponente e il progetto nonché il grado di raccordo con i sistemi produttivi locali.

## **SCHEDA N. 3 – PARTENARIATI/RETE**

Si ricorda che saranno particolarmente valorizzati i progetti supportati da partenariato con le associazioni di categoria del settore agricolo.

**ATTENZIONE**: per quanto riguarda esclusivamente il partenariato aziendale**,** i **moduli di adesione** e le **dichiarazioni uniche per le imprese** dovranno essere conservati agli atti del soggetto attuatore. Il Soggetto proponente dovrà trasmettere, in allegato alla domanda di ammissione o in caso di subentro di nuovi partner, la "Dichiarazione per imprese partner" (Allegato D al decreto che approva la presente guida) con la quale attesta che la documentazione suddetta è conservata presso i propri uffici e che ne ha verificato la veridicità.

**Codice Ente:** è possibile inserire il codice ente (se già attribuito) o la denominazione del partner e il sistema in automatico completerà: **Denominazione soggetto partner, Indirizzo sede legale, Codice fiscale, Partita IVA, Comune sede legale, Provincia sede legale, Istat comune sede legale, Telefono, Fax, E-mail e Codice accreditamento partner** (nel caso di partner accreditati), o, in alternativa, inserire manualmente i dati.

**Denominazione soggetto partner**: riportare la denominazione o ragione sociale per esteso ed eventualmente l'acronimo.

*ATTENZIONE***:**: le partnership devono essere rilevate, inoltre, anche nello specifico modulo di adesione (disponibile in allegato al formulario).

**Tipologia partenariato**: selezionare una delle seguenti opzioni:

- partenariato aziendale;

 $\overline{a}$ 

- partenariato non aziendale (operativo o di rete).

**Codice fiscale**: si suggerisce di prestare attenzione nella compilazione di tale campo in quanto è la chiave per l'individuazione del soggetto partner.

**Comune sede legale**: indicare il Comune della sede legale del partner.

**Dimensione impresa<sup>2</sup>** : selezionare esclusivamente una tra le seguenti opzioni:

Micro - Piccola - Media - Grande

Compilare **i seguenti campi: "**Partita IVA**" – "**Indirizzo sede legale**"** – "Comune sede legale" – "Provincia sede legale" - "Tel" – "Fax" – "E-mail"

**Forma giuridica partner:** selezionare dal menu a tendina una delle opzioni riportate nella "Tabella 2 – Forma giuridica" in appendice alla presente guida.

**Partner accreditato**: selezionare se il partner è accreditato selezionando una delle due opzioni "SI o NO".

**Codice accreditamento partner:** nel caso di un partner accreditato tale campo è obbligatorio.

**Attività categoria (cl. ATECO 2007):** riportare l'attività del soggetto partner secondo la classificazione ATECO 2007.

SEZIONE FORMAZIONE PROGETTI SETTORE PRIMARIO - ANNO 2014

<sup>2</sup>per la definizione di impresa si rinvia all'Allegato 1 al Regolamento (CE) 800/2008

# **ALLEGATO B1 al Decreto n. 313 del 27 MARZO 2014** pag. 7/19

**Attività economica (MONIT):** è quella esercitata dal soggetto partner secondo la classificazione UE: selezionare dal menu la voce più idonea tra quelle riportate nella "Tabella 1 – Codice MONIT" in appendice alla presente guida.

**Presentazione partner:** fornire informazioni sintetiche ma dettagliate sulle attività del partner in relazione al progetto presentato.

**Descrizione ruolo:** descrivere brevemente il ruolo che il partner intende ricoprire in relazione al progetto presentato. Ai fini dell'eventuale successivo accreditamento del partner, devono essere indicate in particolare le funzioni e il numero di ore che il partner intende svolgere all'interno del progetto. La mancata indicazione delle funzioni e delle ore comporterà la non riconoscibilità del partenariato ai fini dell'accreditamento. L'adesione del partner al progetto costituisce l'impegno a realizzare l'attività in conformità a quanto dichiarato nel formulario relativamente ai ruoli, alle funzioni e al numero di ore di attività.

**Funzioni affidate:** selezionare dal menu a tendina una delle opzioni della Tabella 3 "Funzioni affidate ai partner" in appendice alla presente guida.

Nel caso vengano affidate più funzioni è possibile effettuare una scelta multipla.

**Importo previsto affidamento**: questo dato è obbligatorio in caso di partenariato operativo.

Si ricorda che il partner operativo si configura a partire da un piano di attività dettagliato e dal relativo budget che gli viene assegnato per la realizzazione dei compiti specifici riferiti all'attuazione dell'intervento<sup>3</sup>.

Nel caso di partnership di rete il campo non risulta pertinente in quanto tale soggetto supporta gli interventi progettuali con i propri servizi radicati sul territorio di riferimento, fornisce informazioni, raccordo e collegamenti necessari, ma non gestisce risorse finanziarie.

Compilare i seguenti campi: "**Legale rappresentante**" –– "**Telefono referente**" – "**Cellulare referente**" – "**E-mail referente**".

**Legale rappresentante:** indicare il nominativo del legale rappresentante del partner.

**Referente soggetto partner**: indicare il nominativo della persona da contattare per chiarimenti o precisazioni in relazione al partner.

**Ruolo referente**: indicare brevemente il ruolo del referente nel progetto specifico all'interno dell'organismo partner.

**Numero destinatari riferibili all'impresa/ente/scuola/università**: specificare il numero di destinatari riferiti al partner aziendale, di cui alla presente scheda, che si intende mettere in formazione.

 $\overline{a}$ 

<sup>&</sup>lt;sup>3</sup> Si rimanda al punto 1 "Definizioni" di cui all'Allegato C "Adempimenti per la gestione e la rendicontazione delle attività" alla DGR n. 306/2014

# **ALLEGATO B1 al Decreto n. 313 del 27 MARZO 2014** pag. 8/19

# **SCHEDA N. 4 – DESCRIZIONE DEL PROGETTO**

**Motivazione intervento/rilevazione fabbisogni**: descrivere gli elementi che evidenziano come la proposta progettuale, in relazione allo specifico fabbisogno delle aziende del settore agricolo, contribuisca all'incremento della competitività e sostenibilità delle imprese anche con pratiche di agricoltura sociale.

**ATTENZIONE:** nel caso di progetti finanziabili sul FSE, si raccomanda di prestare particolare attenzione ai contenuti. che non dovranno comunque toccare le tematiche esplicitamente escluse al paragrafo 3 "Elementi costitutivi dei progetti di formazione finanziati". In ogni caso si rimanda ai temi prioritari di cui all'Appendice 1 alla Direttiva all. B alla dgr 306/14.

**Obiettivi formativi**: descrivere le finalità del progetto formativo, anche in relazione agli obiettivi specifici dell'Asse Adattabilità.

**Obiettivi interventi di sistema / stage / accompagnamento:** descrivere le finalità del progetto in relazione agli interventi di *assistenza e consulenza* ed *action research* e le *esperienze all'estero* che si intendono realizzare.

**Destinatari**: a partire dalle caratteristiche del target indicate nei paragrafi 3 e 4 della Direttiva vanno descritti i prerequisiti funzionali al raggiungimento degli obiettivi formativi previsti dal progetto.

**Tipologie di intervento**: descrivere brevemente le caratteristiche dei percorsi, come indicato nei paragrafi 3 e 4 della Direttiva e le attività che si intendono realizzare per conseguire gli obiettivi prefissati.

**Modalità di diffusione:** indicare le modalità e i tempi di promozione/diffusione del progetto formativo prima dell'avvio.

**Modalità di valutazione e monitoraggio:** indicare le modalità che si intendono adottare per il monitoraggio e la valutazione in itinere ed ex post.

**Fasce docenti**: idicare la percentuale di utilizzo di ciascuna fascia rispettando le % minime previste da Direttiva (Paragrafo 9).

**Figure professionali utilizzate:** descrivere le figure professionali che il soggetto intende mettere a disposizione e i rispettivi ruoli. Per le specifiche relative alle attività e all'esperienza minima delle figure professionali coinvolte, si rimanda al paragrafo 9 "Gruppo di lavoro" della Direttiva<sup>4</sup>.

**ATTENZIONE:** nelle attività di *action research* devono essere coinvolte figure professionali senior che assicurino una consulenza tecnico scientifica e una formazione specialistica.

**Descrizione viaggi dei destinatari:** descrivere l'eventuale presenza di viaggi dei destinatari.

 $\overline{a}$ 

SEZIONE FORMAZIONE PROGETTI SETTORE PRIMARIO - ANNO 2014

<sup>4</sup> Vd. anche tabella 3 in Appendice alla Direttiva Allegato B alla DGR n. 306/14.

# **SCHEDA N. 5 – AIUTI DI STATO**

Scheda non pertinente per i progetti relativi ad interventi a riconoscimento regionale

Questa scheda permette di identificare la tipologia di aiuto richiesto e le dimensioni delle imprese coinvolte. Si chiede di prestare particolare attenzione.

**ATTENZIONE**: ciascun progetto deve far riferimento **ad un solo regime di aiuto**;

**Tipologia di aiuto**: selezionare una soltanto tra le opzioni:

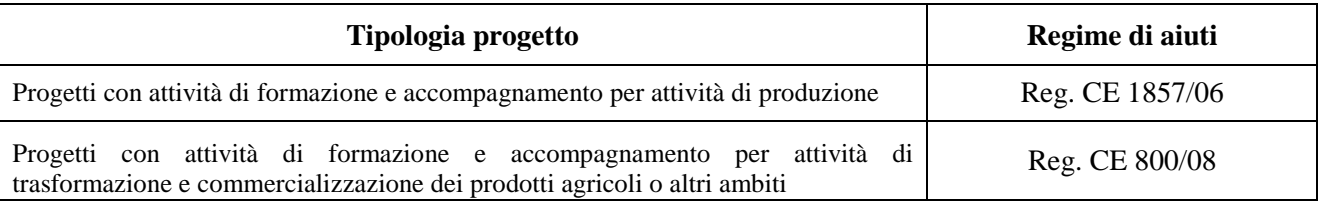

**Dimensione impresa**: selezionare dal menu a tendina l'opzione relativa alla dimensione della/delle impresa/e partner aziendale di progetto. E' possibile effettuare scelte multiple.

Per quanto riguarda i progetti rivolti ai lavoratori del **settore della produzione agricola (Reg. (CE) n. 1857/2006)** l'intensità massima di finanziamento pubblico può essere così schematizzata:

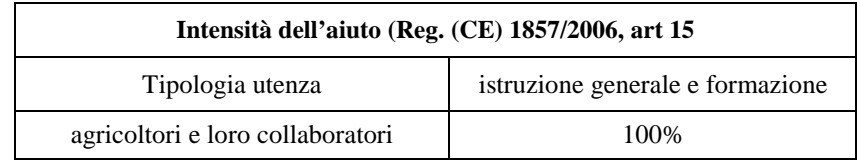

In relazione ai progetti rivolti ai lavoratori nell'ambito delle attività di **trasformazione e commercializzazione dei prodotti agricoli o altri ambiti (Reg. (CE) n. 800/2008)** , è necessario tenere presente che le percentuali di cofinanziamento dipendono dalla dimensione dell'impresa come riportato nella tabella sottostante:

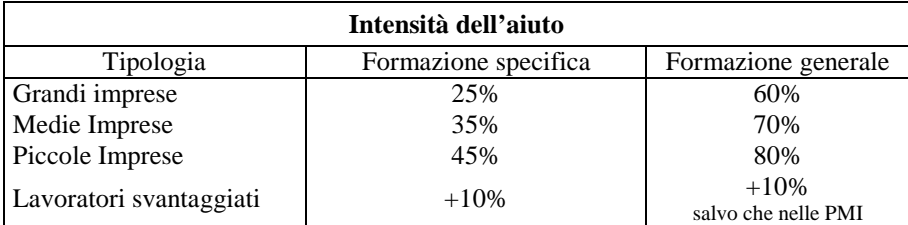

# **ALLEGATO B1 al Decreto n. 313 del 27 MARZO 2014** pag. 10/19

#### **SCHEDA N. 7 – INTERVENTI FORMATIVI**

Ogni intervento formativo previsto nel progetto deve essere adeguatamente descritto in una scheda n. 7 (prevedere una scheda per ogni intervento).

Si ricorda invece che le attività di *assistenza e consulenza, action research* e le *esperienze all'estero* devono essere descritte nella scheda n. 8.

**Titolo:** si consiglia di nominare gli interventi con titoli che aiutino a distinguerli dagli altri.

**Comune sede intervento:** indicare il comune sede dell'intervento, il sistema provvederà in automatico a compilare i campi: **Provincia** e **Istat**.

**Descrizione intervento e obiettivi formativi**: descrivere le fasi di sviluppo degli interventi e gli obiettivi che con ognuno di essi si intende perseguire, evidenziando la coerenza con quanto specificato nella Scheda n. 4 (nel campo "Motivazione intervento/rilevazione fabbisogno e obiettivi formativi"); descrivere la coerenza delle attività e delle metodologie utilizzate con i contenuti e gli obiettivi formativi.

**Metodologie didattiche previste:** selezionare le metodologie didattiche che si intendono utilizzare.

**Tecnologie e attrezzature:** descrivere le attrezzature che sosterranno la formazione nelle diverse fasi, i sistemi operativi di supporto e il loro grado di avanzamento tecnologico.

**Tipologia intervento:** selezionare dal menu a tendina:

 $\overline{a}$ 

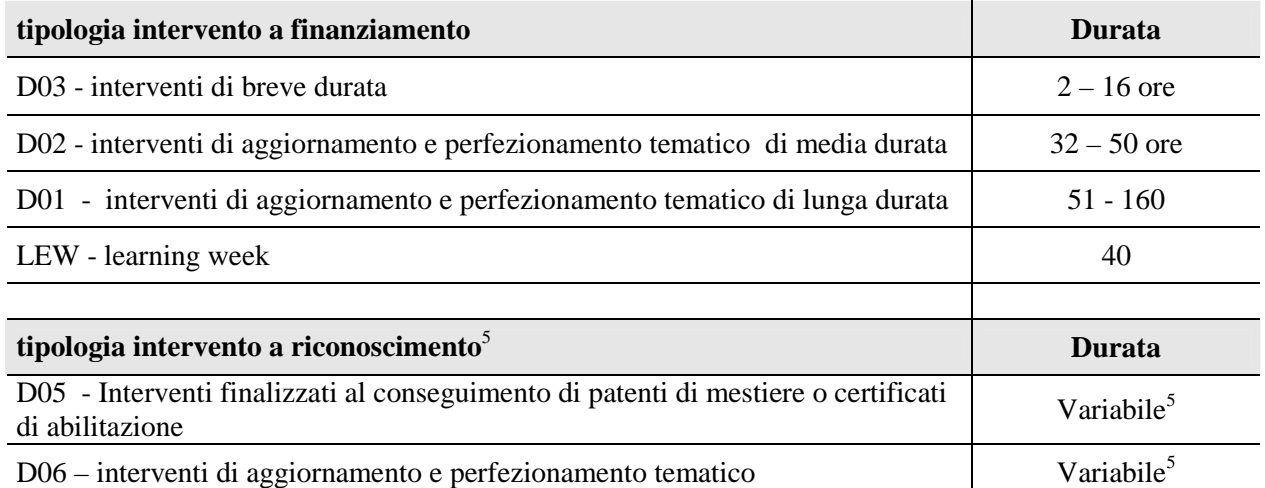

**Modalità di valutazione previste:** indicare le modalità con cui verrà effettuata la valutazione in itinere.

**Attestazione rilasciata:** selezionare dal menu a tendina l'attestazione che verrà rilasciata al termine del percorso.

**Aree di intervento formativo (FOT):** selezionare dal menu a tendina il campo di attività a cui è rivolto l'intervento; in caso di intervento a carattere trasversale, selezionare "Sconosciuto/non specificato".

<sup>&</sup>lt;sup>5</sup> Si rimanda al punto 4 "Elementi costitutivi dei progetti di formazione riconosciuti" di cui alla Direttiva Allegato B alla DGR n. 306/14.

**Classificazione PLOTEUS:** selezionare dal menu a tendina il settore di inquadramento dell'intervento formativo. Vedi "Tabella 4 – Codice PLOTEUS" in appendice.

**Descrizione del profilo professionale:** Delineare le caratteristiche della figura professionale in esito al percorso formativo e descrivere i risultati raggiunti. Nel caso di interventi di breve durata, descrivere solo i risultati/esiti raggiunti.

**Ore totali intervento (escluso stage):** indicare il monte ore di ciascuna edizione dell'attività formativa.

**Numero e tipologia destinatari previsti:** indicare il numero di allievi previsti in relazione a ciascuna delle tipologie proposte. In coerenza con la Direttiva selezionare l'opzione: "Occupato" (compresa occupazione saltuaria/atipica e CIG"

**Numero edizioni previste:** riportare il numero anche nel caso di un'unica edizione.

**Numero allievi per edizione:** Indicare il numero di allievi per edizione.

**Numero allievi totale intervento:** comparirà in automatico il numero totale degli allievi indicati nel campo "Numero e tipologia destinatari previsti". Il numero degli utenti deve risultare compatibile con le metodologie didattiche che si intendono utilizzare e funzionale al raggiungimento dei risultati attesi; in ogni caso il numero massimo degli utenti inseribili in ciascun percorso non può superare le 20 unità.

**Numero imprese previste:** indicare il numero delle imprese destinatarie a cui è rivolta l'attività formativa.

### **Segue SCHEDA N. 7 – UNITA' FORMATIVE CAPITALIZZABILI**

#### **Compilazione scheda:**

Ciascun percorso formativo deve prevedere una articolazione strutturata per UF (unità formativa). . In relazione ai contenuti e agli obiettivi formativi, una UF può essere prevista in più percorsi formativi e erogata, pertanto, anche congiuntamente a diversi gruppi di utenti fermo restando il limite massimo di utenti stabilito.

Lo schema proposto si divide in due tabelle. La prima ha come obiettivo l'identificazione (tramite attribuzione di un numero progressivo) e la descrizione delle diverse UF che compongono il percorso formativo.

Nella seconda tabella, invece, vanno descritti i contenuti specifici in relazione alle competenze che si prevedono in esito. La colonna di destra evidenzia il collegamento tra la competenza e l'UF.

A tal proposito si precisa che ciascuna competenza risulti essere il risultato di una UF, ma è possibile (e più opportuno) prevedere che più unità formative definiscano una competenza.

#### DEFINIZIONE.

La competenza, è la comprovata capacità di utilizzare conoscenze, abilità e capacità personali, sociali e/o metodologiche, in situazioni di lavoro o di studio e nello sviluppo professionale e personale. Nel contesto del Quadro europeo delle qualifiche le competenze sono descritte in termini di responsabilità e autonomia. (Raccomandazione del Parlamento europeo e del Consiglio del 23 aprile 2008 sulla costituzione del Quadro europeo delle qualifiche per l'apprendimento permanente)

#### ESEMPIO:

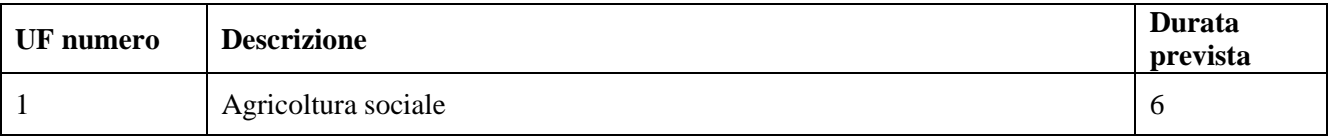

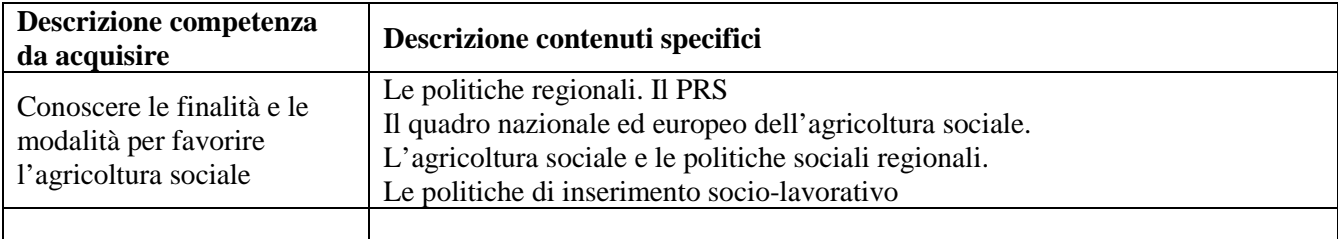

## **SCHEDA N. 8 – INTERVENTI DI SISTEMA / ACCOMPAGNAMENTO / STAGE**

In questa scheda devono essere descritte le attività di *assistenza e consulenza, action research* e le *esperienze all'estero*

E' necessario compilare una scheda 8 per ognuna delle tipologie di percorso previste.

**Numero intervento**: campo precompilato dal sistema.

**Titolo**: indicare il titolo dell'intervento, possibilmente rappresentativo delle diverse azioni nelle quali si articolerà.

**Tipologia intervento**: selezionare dal menu a tendina la voce

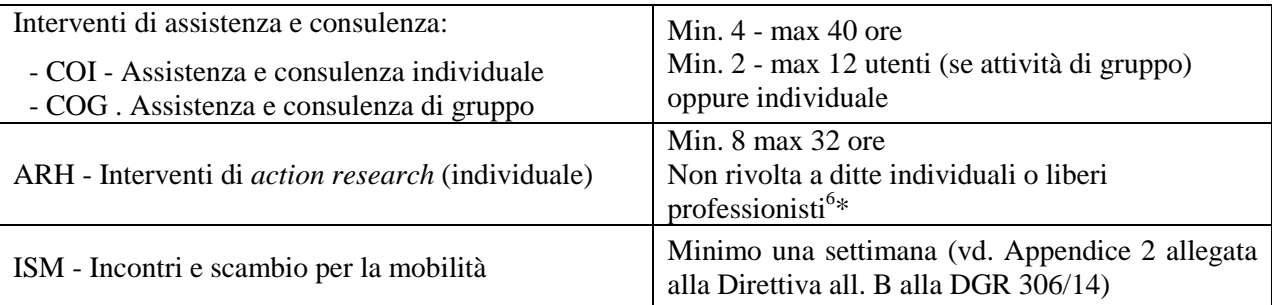

**Descrizione intervento**: descrivere le fasi di sviluppo dell'intervento proposto, in base alla tipologia sopra selezionata, evidenziandone le peculiarità.

**Obiettivi:** sulla base degli obiettivi indicati nella scheda 4, descrivere in dettaglio gli scopi dell'intervento proposto avendo cura di evidenziare il risultato previsti.

**Ore intervento**: indicare il monte ore dell'intervento. Nel caso siano previste più edizioni**,** riportare il numero delle ore di ciascuna edizione dell'attività formativa.

**Numero e tipologia destinatari previsti:** indicare il numero di allievi previsti per il singolo intervento. In coerenza con la Direttiva selezionare l'opzione: "Occupato" (compresa occupazione saltuaria/atipica e CIG"

**Numero previsto destinatari :**campo di sola lettura. Indica la somma dei destinatari indicati nel campo precedente.

**Numero previsto aziende**: indicare il numero di imprese destinatarie a cui sono rivolti gli interventi.

**Numero edizioni previste**: riportare il numero anche nel caso di un'unica edizione.

 $\overline{a}$ 

<sup>6</sup>Le attività di action research riguardano la realizzazione di un vero e proprio progetto di sviluppo/cambiamento aziendale e non sono da confondersi con attività più generali di assistenza/consulenza individuale o di gruppo.

## **SCHEDA N. 9 – PIANO FINANZIARIO**

 $\sqrt{\phantom{a}}\phantom{a}$  Scheda non pertinente per i progetti relativi ad interventi a riconoscimento regionale

**Compilazione scheda**: imputare il conto economico del progetto, indicando sia i costi che i ricavi. Si ricorda che il conto economico è il risultato della somma algebrica di costi e ricavi, è pertanto necessario verificare che il totale dei ricavi (macrocategoria "A") corrisponda al totale dei costi delle macrocategorie previste dalla Direttiva.

**Quantità prevista**: per ciascuna voce di spesa è prevista una quantificazione in ore o in numero. Nel campo quantità pertanto, vanno inserite o le ore previste per ciascuna voce di spesa o il numero nel caso di imputazione "a corpo".

 **ATTENZIONE**: è possibile inserire solo valori interi.

**Valore unitario**: indicare il valore corrispondente all'unità di misura (massimo due decimali).

**Valore totale**: è il prodotto della quantità prevista per il valore unitario. Il campo non è gestibile dall'utente.

#### **ATTENZIONE:**

nel caso dell'attività formativa per piccoli gruppi il costo va imputato su due voci di spesa: il costo ora/attività va imputato sulla voce E1.9 moltiplicandolo per il numero di ore di formazione; il costo ora allievo va imputato sulla voce E1.6 moltiplicandolo per il numero dei destinatari e per il numero delle ore di formazione.

Si ricorda che per l'attività di *action research* devono essere coinvolte figure professionali senior che assicurino una consulenza tecnico scientifica e una formazione specialistica e che il riconoscimento dell'unità di costo standard si intende per ciascuna ora di attività erogata dal formatore/consulente e rivolta a ciascuna azienda.

Si riporta la tabella delle modalità di determinazione del contributo (vd. paragrafo 15 della Direttiva):

Riconoscimento spese a costi standard:

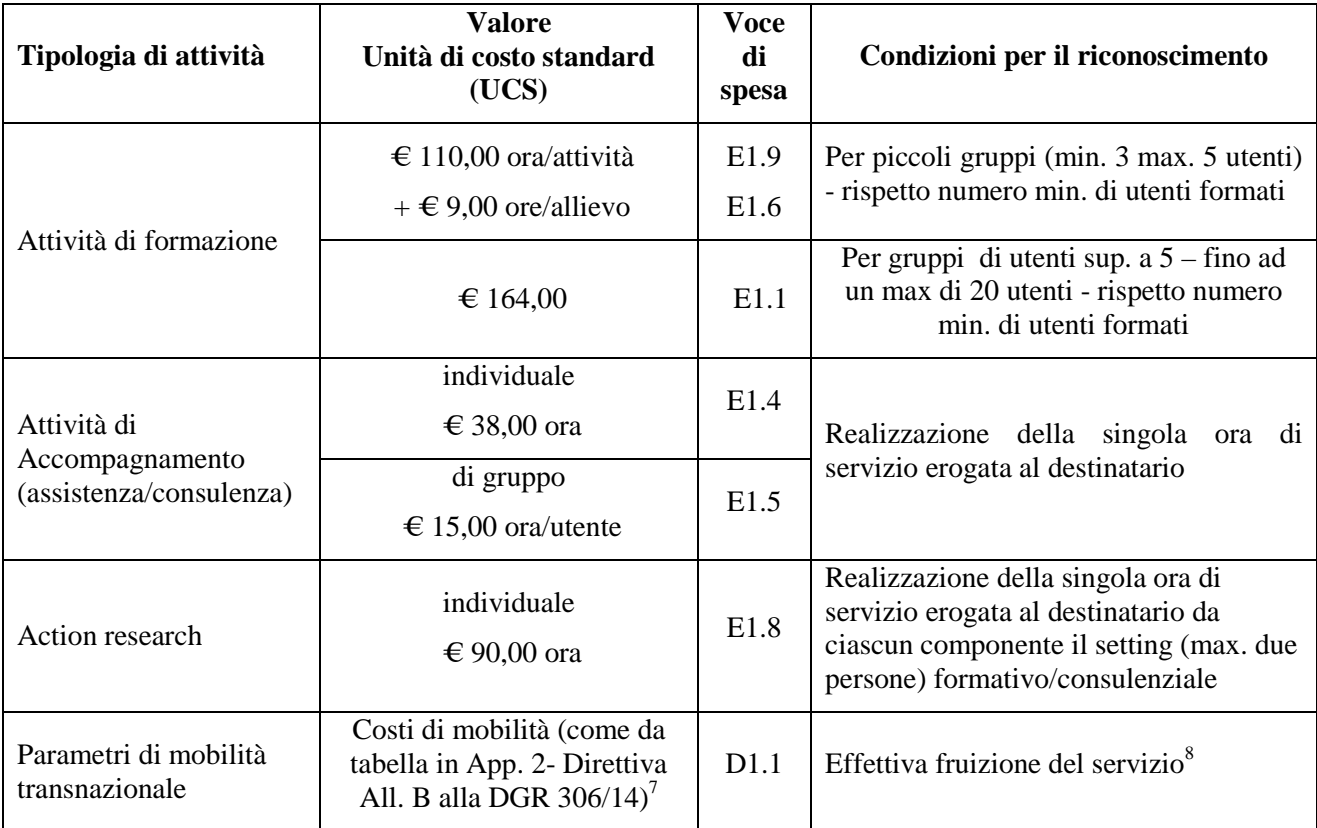

Riconoscimento spese a costi reali:

![](_page_14_Picture_222.jpeg)

sussistenza (vitto, alloggio);

<sup>&</sup>lt;sup>7</sup> Rif. DGR n. 699/2013 "Interventi di mobilità transnazionale e interregionale. Approvazione della metodologia per l'applicazione delle somme forfettarie ai rimborsi spese". Per le attività di mobilità transnazionale viene riconosciuto un contributo a copertura dei costi legati a vitto, alloggio e soggiorno dei destinatari, determinato sulla base di parametri di costo di cui all'Appendice 2. Il contributo sostiene, in via forfetaria, sulla base dei parametri stabiliti per ciascuna Regione/Paese estero, i seguenti costi:

viaggio a/r dalla sede (del soggetto proponente) ubicata in Veneto alla destinazione;

<sup>-</sup> assicurazione per responsabilità civile e infortuni per il periodo di permanenza.

<sup>8</sup> I costi di viaggio sono riconosciuti in misura di una per una esperienza.

## **APPENDICE**

# **Tabella 1 – Codice MONIT (Scheda N. 2 e Scheda N. 3)**

![](_page_15_Picture_93.jpeg)

# **Tabella 2 – Forma giuridica (Scheda N. 3)**

![](_page_16_Picture_71.jpeg)

# **Tabella 3 – Funzioni affidate ai partner (Scheda N. 3)**

![](_page_17_Picture_65.jpeg)

# **Tabella 4 – Codice PLOTEUS (Scheda N. 7)**

![](_page_18_Picture_89.jpeg)